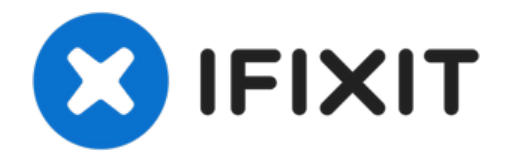

# **Sostituzione hard drive iMac Intel 27" EMC 2309 e 2374**

Aggiorna il tuo hard disk per aver maggior spaz...

Scritto Da: Andrew Bookholt

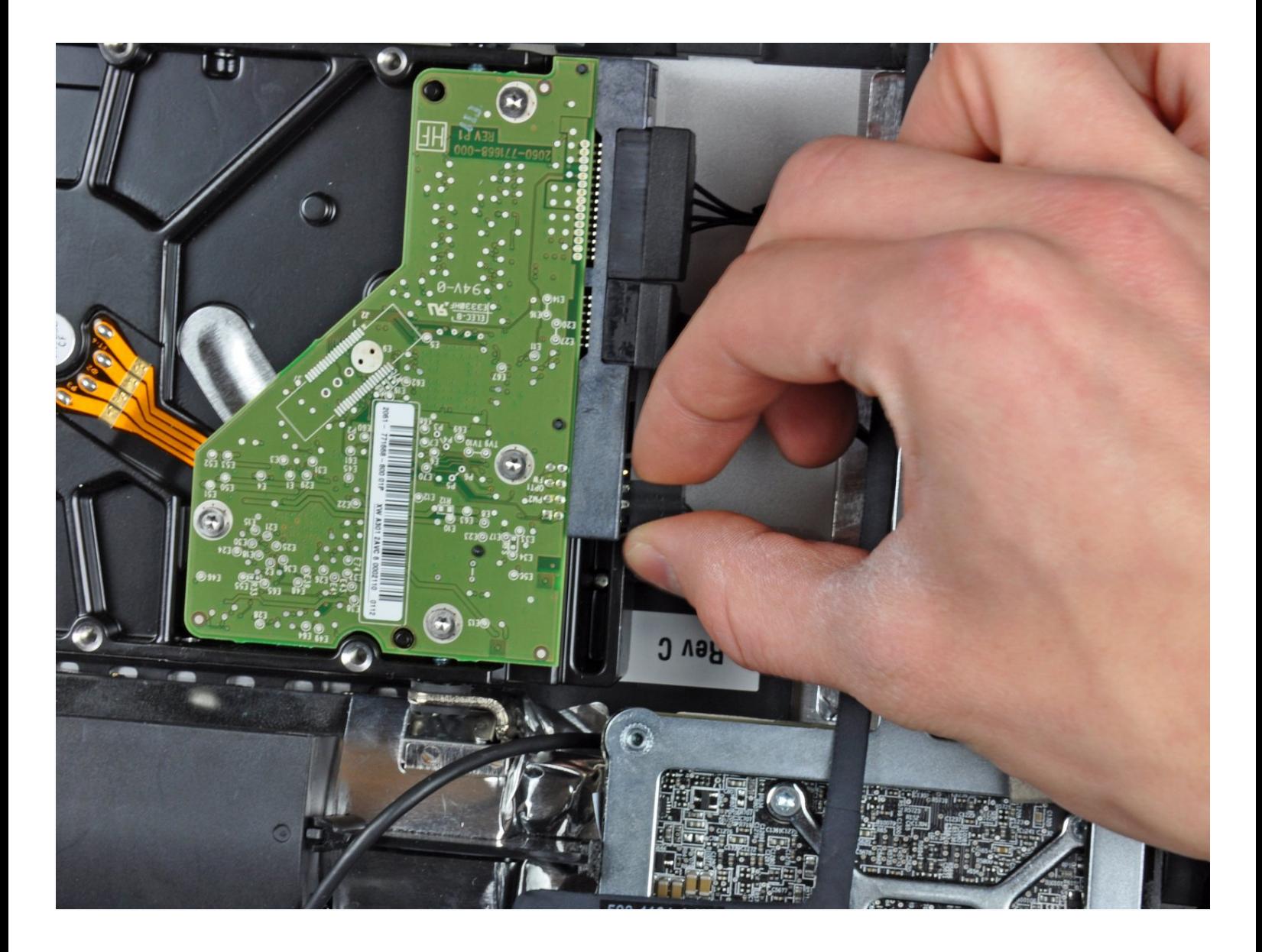

# **INTRODUZIONE**

Aggiorna il tuo hard disk per aver maggior spazio di archiviazione!

Questa guida ti illustra anche i passi per sostituire l'hard drive del tuo iMac con un SSD. Descrive come installare il sensore di temperatura dell'SSD per far funzionare alla velocità corretta le ventole dell'iMac.

**Prima di iniziare qualsiasi lavoro sul tuo iMac:** stacca la spina del computer e tieni premuto per dieci secondi il pulsante di accensione per scaricare i condensatori dell'alimentatore.

**Stai molto attento** a non toccare i fili dei condensatori o ogni altra parte saldata esposta nella parte posteriore dell'alimentatore.

**STRUMENTI:**

```
Heavy-Duty Suction Cups (Pair) (1)
Paper Clip (1)
TR10 Torx Security Screwdriver (1)
TR8 Torx Security Screwdriver (1)
Tweezers (1)
```
![](_page_1_Picture_7.jpeg)

iMac Intel 21.5" and 27" (Late [2009-Mid](https://www.ifixit.com/products/imac-intel-21-5-and-27-late-2009-mid-2010-ssd-upgrade-kit) 2010) SSD Upgrade Kit (1) [Universal](https://www.ifixit.com/products/universal-drive-adapter) Drive Adapter (1) TB 7200 RPM 3.5" Hard [Drive](https://www.ifixit.com/products/1-tb-7200-rpm-3-5-hard-drive) (1) TB SATA [Desktop](https://www.amazon.com/s?k=2+TB+SATA+hard+drive&link_code=qs&sourceid=Mozilla-search&tag=mozilla-20) Hard Drive (1) TB SATA [Desktop](http://www.amazon.com/s/ref=nb_sb_noss?url=search-alias%253Daps&field-keywords=3+TB+SATA+Desktop+Hard+Drive&rh=i%253Aaps%252Ck%253A3+TB+SATA+Desktop+Hard+Drive) Hard Drive (1) TB 3.5" Hard [Drive](https://www.ifixit.com/products/4-tb-3-5-hard-drive) (1) TB SSD [Hybrid](https://www.ifixit.com/products/2-tb-ssd-hybrid-3-5-hard-drive) 3.5" Hard Drive (1) TB SSD [Hybrid](https://www.ifixit.com/products/1-tb-ssd-hybrid-3-5-hard-drive) 3.5" Hard Drive (1) TB SSD [Hybrid](https://www.amazon.com/s/ref=nb_sb_noss?url=search-alias%253Daps&field-keywords=4+TB+SSD+Hybrid+3.5%2522+Hard+Drive+&rh=i%253Aaps%252Ck%253A4+TB+SSD+Hybrid+3.5%2522+Hard+Drive+) 3.5" Hard Drive (1)

## **Passo 1 — Hard Drive**

![](_page_2_Picture_1.jpeg)

- **A** Prima di disconnettere il sensore termico, prendi nota di come è orientato. È estremamente importante reinstallarlo nello stesso modo in cui era orientato, così le ventole non gireranno alla velocità' massima. Se ci sono molti connettori sul tuo nuovo hard drive, inserisci il connettore più vicino al connettore SATA e alla scheda logica.
- $\bullet~$  Scollega il sensore termico, il cavo di alimentazione SATA e il cavo dati SATA sfilando i connettori dalle prese sull'hard drive.

![](_page_2_Picture_4.jpeg)

#### **Passo 2**

Svita le due viti Torx T10 che fissano il supporto superiore dell'hard disk al contenitore esterno.  $\bullet$ 

# **Passo 3**

![](_page_3_Picture_1.jpeg)

- Rimuovi l'hard disk dal contenitore esterno ruotandolo delicatamente.
- $\bullet~$  Solleva l'hard disk sfilando i suoi due pernini di posizionamento inferiori e rimuovilo dal contenitore esterno.

#### **Passo 4**

![](_page_3_Picture_5.jpeg)

- Svita le due viti Torx T8 che fissano il supporto superiore all'hard disk.  $\bullet$
- Rimuovi il supporto superiore dall'hard disk.  $\bullet$

## **Passo 5**

![](_page_4_Picture_1.jpeg)

● Svita i due pernini torx T8 dall'altro lato dell'hard disk.

#### **Passo 6**

![](_page_4_Picture_4.jpeg)

- Rimuovi con cautela il pezzo di poliuretano espanso incollato sulla faccia superiore del disco rigido.
- Non dimenticare di trasferirlo sul tuo nuovo disco rigido.

Per rimontare il tuo apparecchio, segui queste istruzioni in ordine inverso.